#### Asterisk - The Basics

PacNOG5 VoIP Workshop Papeete, French Polynesia. June 2009

Jonny Martin - [jonny@jonnynet.net](mailto:jonny@jonnynet.net)

## What is Asterisk

- Asterisk, *The* Open Source PBX. [www.asterisk.org](http://www.asterisk.org)
- A complete PBX in software
- Runs on virtually any OS
- Support for most VoIP protocols
- Most full-featured PBX features already built in
	- MOH, conferencing, queues, voicemail, IVR...
- Supports many different hardware telephony cards

## Asterisk Documentation

- There's lots of info all over the place, some of it contrary though
- [www.voip-info.org](http://www.voip-info.org)
	- Lots of really good information, lots of plain wrong information too!
	- Defacto documentation store at this stage
- [www.asterisk.org](http://www.asterisk.org)
- [www.digium.org](http://www.digium.org)  hardware cards
- Asterisk CLI !

# Useful Reading

- Asterisk, The Future of Telephony. By Jared Smith, Jim Van Meggelen, Leif Madsen. ISBN: 0-596-00962-3
	- Published under Creative Commons license
	- Can download, or buy a real book from O'Reilly
	- <http://www.asteriskdocs.org/modules/tinycontent/index.php?id=11>

#### Asterisk Versions

- Three versions currently in popular use:
	- 1.0 pretty much obsolete now, but it's good and stable
	- 1.2 the current release of choice for most, stable
		- We'll be dealing with v1.2
	- 1.4 all the new features in here, still a few bugs
	- 1.6 very latest version, still in development

# Installing Asterisk

- Asterisk uses three main packages:
	- asterisk
	- zaptel
	- libpri
- Compile Requirements:
	- GCC (version 3.x or later)
	- Kernel source
	- Kernel headers
	- bison
	- openssl, openssl-dev, libssl-dev
	- libnewt

#### Download Source

```
# cd /usr/src/ 
# wget -–passive-ftp ftp.digium.com/pub/asterisk/asterisk-1.*.tar.gz 
# wget -–passive-ftp ftp.digium.com/pub/asterisk/asterisk-sounds-*.tar.gz 
# wget -–passive-ftp ftp.digium.com/pub/zaptel/zaptel-*.tar.gz 
# wget -–passive-ftp ftp.digium.com/pub/libpri/libpri-*.tar.gz
```

```
# tar zxvf zaptel-*.tar.gz 
# tar zxvf libpri-*.tar.gz 
# tar zxvf asterisk-*.tar.gz 
# tar zxvf asterisk-sounds*.tar.gz
```
**\* If using Linux kernel 2.4 a symbolic link named linux-2.4 is required pointing to your kernel source:**

```
#ln –s /usr/src/`uname –r` /usr/src/linux-2.4
```
# Compile Zaptel

- Several features in Asterisk require an accurate timing source, e.g. conferencing
- Digium PCI hardware provides this 1kHz timing clock
- If you aren't using PCI hardware the *ztdummy* driver can be used
	- Kernels 2.4.5 and greater use the UHCI USB controller for this (so you need the *usb-uhci* module loaded)
	- The 2.6 kernel provides a 1kHz so a USB controller is not needed
- Need to uncomment out 'ztdummy' in Makefile

**MODULES=zaptel tor2 torisa wcusb wcfxo wctdm \ ztdynamic ztd-eth wct1xxp wct4xxp wcte11xp # ztdummy** 

# Compile Zaptel

**# cd /usr/src/zaptel-version # make clean # make # make install # make config**

- Also installs some tools:
	- *ztcfg* reads config in */etc/zaptel.conf* to configure hardware
	- *zttool* for monitoring installed hardware
	- *ztmonitor* for monitoring active channels
- zconfig.h contains many zaptel compile-time options echo cancellation options, RAS options, etc.

# Compile Libpri

```
# cd /usr/src/libpri-version 
# make clean 
# make 
# make install
```
- Used by many manufacturers of PCI TDM cards
	- Safe to compile even if a card is not installed/used

## Compile Asterisk

**# cd /usr/src/asterisk-version** 

**# make clean** 

**# make** 

**# make install** 

**# make samples** 

# Package Install

- Much easier to use pre-compiled binary packages!
	- RPM packages for redhat
	- DEB packages for Debian
	- Asterisk.pkg for MacOSX <http://www.astmasters.net>
- We'll be using Debian .deb packages
	- Debain testing
	- Asterisk version 1.2

#### Debian Install

```
apt-get install asterisk
apt-get install asterisk-sounds-extra
apt-get install zaptel
apt-get install zaptel-source
apt-get build-dep asterisk
   * if you need ztdummy:
   m-a prepare
   m-a build zaptel
dpkg -i zaptel-modules-xxxxxx.deb
depmod
modprobe zaptel
modprobe wcte11xp # if using TE110P single span T1/E1 card
modprobe wcfxo # if using single port FXO card
modprobe ztdummy # if using ztdummy
ztcfg
zttool
nano /etc/default/asterisk
* To get ztdummy, modify Makefile to uncomment 'ztdummy'
* On Debian, add 'ztdummy' to /etc/module to get ztdummy to load at boot
* set RUNASTERISK=yes in /etc/default/asterisk
```
## Asterisk File Locations (debian)

- /etc/asterisk/ Asterisk configuration files
- /var/lib/asterisk/ contains the astdb, firmware and keys
- /usr/share/asterisk/sounds in built asterisk sound prompts
- /var/spool/asterisk/ temporary files and voicemail files
- /var/log/asterisk/ Asterisk log files
- /var/log/asterisk/cdr-csv/ Asterisk call detail records

# How Asterisk Works, in one slide or less!

- Asterisk is a hybrid TDM and packet voice PBX
- Interfaces any piece of telephony hardware or software to any application
- Prime components: channels and extensions conf the Asterisk dial plan
- Channels can be many different technologies SIP, IAX, H323, skinny, Zaptel, and others as they are created
- extensions.conf is basically a programming language controlling the flow of calls
- Applications do the work answer a channel, ring a channel, voicemail, etc.

## *The Asterisk Handbook* Asterisk Architecture *Chapter 2: Asterisk's Architecture*

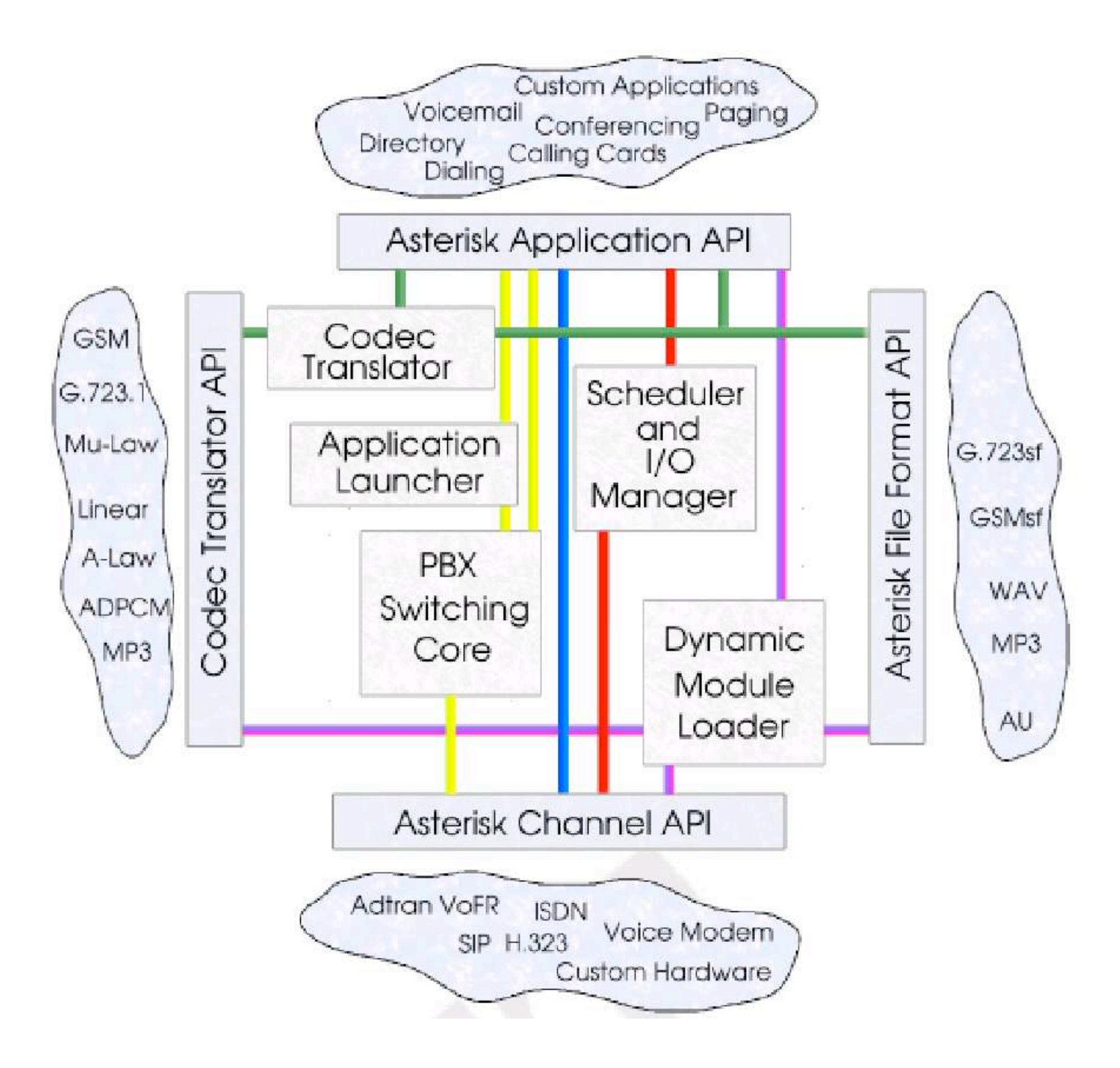

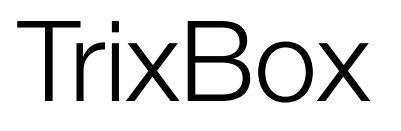

- [www.trixbox.org](http://www.trixbox.org)
- Asterisk PBX up and running in one hour
- The PBX formally known as Asterisk@Home
- Latest version = 2.0, based on Asterisk 1.2
- Full featured PBX system including all the regulars:
	- Voicemail, conferencing, call forwarding, extensions
- Provides web based interface, which in turn drives Asterisk configuration files
- We'll be looking at this later in the workshop

# Asterisk Configuration Details

- Text based configuration files
	- sip.conf
	- extensions.conf
	- voicemail.conf
	- agents.conf
	- queues.conf

#### sip.conf

#### **/etc/asterisk/sip.conf**

**[general] context=default ; Default context for incoming calls port=5060 ; UDP Port to bind to (SIP standard port is 5060) bindaddr=0.0.0.0 ; IP address to bind to (0.0.0.0 binds to all) srvlookup=yes ; Enable DNS SRV lookups on outbound calls [2000] type=friend ; both send and receive calls from this peer host=dynamic ; this peer will register with us username=2000 secret=j3nny canreinvite=no ; don't send SIP re-invites (ie. terminate rtp stream) nat=yes ; always assume peer is behind a NAT context=phones ; send calls to 'phones' context dtmfmode=rfc2833 ; set dtmf relay mode allow=all ; allow all codecs**

## sip.conf ...ctd

**[pstn-gateway] type=friend disallow=all allow=alaw context=from-pstn-gateway host=pstn-gateway.jonnynet.net canreinvite=no dtmfmode=rfc2833 allow=all**

#### extensions.conf

```
/etc/asterisk/extensions.conf
[general]
static=yes ; default values for changes to this file
writeprotect=no ; by the Asterisk CLI
[globals]
; variables go here
[default]
; default context
[from-pstn-gateway]
; context for calls coming from wlg-gateway
exten => 4989560,1,GoTo(phones,2000,1)
exten => _.,1,Congestion() 

 ; everyone else gets congestion
```
#### extensions.conf ...ctd

```
[phones]
; context for our phones
exten => 2000,1,Dial(SIP/2000)
exten => 2000,2,Voicemail(u2000)
exten => 500,1,Answer()
exten => 500,2,Playback(demo-echotest) 

 ; Let them know what's going on
exten => 500,3,Echo 

 ; Do the echo test
exten => 500,4,Playback(demo-echodone) 

 ; Let them know it's over
exten => 500,5,Hangup
```

```
exten => _1.,1,Dial(SIP/${EXTEN:1}@pstn-gateway) ; match all and send to wlg-gateway
exten => _1.,2,Hangup
```
## Dial Plan - Contexts

- extensions conf split into sections called contexts
- [context-name]
- contexts isolated from one another can have the same extension in multiple contexts
- Calls from a channel land in the context specified by that channel,
- Calls land in default context if nothing is specified
- Be careful with what is in the default context it is easy to give access to more than is intended

## Dial Plan - Extensions

- One or more extensions in each context
- An extension is followed by an incoming call or digits dialled on a channel
	- exten => name, priority, application()
	- exten = > 2000, 1, Dial(SIP/2000)
- Priorities are numbered and followed sequentially from '1'
	- Asterisk will stop processing an extension if you skip a priority
- Each priority executes one specific application

## Dial Plan - Applications

- Applications 'do things' in the Asterisk dial plan
	- play a sound
	- answer a call
	- interact with a database
- Can take zero or more arguments
	- Answer()
	- Dial(SIP/2001)
	- AnApplicationWithThreeArguments(arg1,arg2,arg3)
- Arguments can be separated with a pipe ( | ) or a comma (, ).

## Dial Plan - 'n' priority

• Asterisk 1.2 onwards understands the 'n' priority

 $exten \Rightarrow 2000, 1, First Application()$  $exten$  => 2000, n, NextApplication() exten => 2000,n(priority\_label),AnotherApplication()

- Saves renumbering your extensions if you add or remove a priority
- Labels can make dial plan more readable, particularly when branching using gotos.

## Dial Plan - Variables

- Three types of variables available in the dial plan
- Global
	- Set in the [globals] section of extensions.conf
- Channel
	- Variables set automatically, and using the set command on a per channel basis
- A number of pre-defined channel variables e.g. \${EXTEN}

#### Dial Plan - Variables

• Some of the common pre-defined channel variables:

\${CALLERID} \${CALLERIDNAME} \${CALLERIDNUM} \${CHANNEL} \${CONTEXT} \${EXTEN} \${SIPUSERAGENT}

# Dial Plan - Extension Matching

- exten => \_04NXXXXXX,1,SomeApplication()
- exten  $\Rightarrow$  \_.,1,SomeApplication()
	- denotes a pattern matching extension
	- N matches any number from 2 through 9
	- X matches any single digit
	- . matches one or more of any digit
	- $\bullet$  [2-6] matches any of 2,3,4,5,6

# Dial Plan - Extension Matching

- Examples
	- \_02[1579].
		- matches NZ mobiles, i.e. numbers starting in 021, 025, 027, or 029
	- \_027NXXXXXX
		- matches numbers starting in 027 and exactly 10 digits long, where the fourth digit is from 2 - 9

# Starting Asterisk

- On Debian systems:
	- /etc/init.d/asterisk start
- Or, /usr/sbin/asterisk
	- asterisk -c if you want asterisk to load straight into a console
- To connect to a running instance of Asterisk:
	- asterisk -r

#### Running Asterisk

**jonny@collins:~# asterisk -h Asterisk 1.0.7-BRIstuffed-0.2.0-RC7k, Copyright (C) 2000-2004, Digium. Usage: asterisk [OPTIONS] Valid Options: -V Display version number and exit -C <configfile> Use an alternate configuration file -G <group> Run as a group other than the caller -U <user> Run as a user other than the caller -c Provide console CLI -d Enable extra debugging -f Do not fork -g Dump core in case of a crash -h This help screen -i Initialize crypto keys at startup -n Disable console colorization** -p Run as pseudo-realtime thread  **-q Quiet mode (suppress output) -r Connect to Asterisk on this machine -R Connect to Asterisk, and attempt to reconnect if disconnected** -t Record soundfiles in /var/tmp and move them where they belong **after they are done. -v Increase verbosity (multiple v's = more verbose) -x <cmd> Execute command <cmd> (only valid with -r)**

## Running Asterisk

**jonny@collins:~# asterisk -r Asterisk 1.0.7-BRIstuffed-0.2.0-RC7k, Copyright (C) 1999-2004 Digium. Written by Mark Spencer [<markster@digium.com>](mailto:markster@digium.com) ========================================================================= Connected to Asterisk 1.0.7-BRIstuffed-0.2.0-RC7k currently running on collins (pid = 10763)**

**collins\*CLI>** 

# Asterisk CLI

- Similar to IOS:
	- sip show peers
	- reload
	- ? for help, tab for command autocomplete
	- sip show?
- Restart commands
	- restart gracefully: Restart Asterisk gracefully
	- restart now: Restart Asterisk immediately
	- restart when convenient: Restart Asterisk at empty call volume
	- reload: Reload configuration
- stop gracefully: Gracefully shut down Asterisk
- stop now: Shut down Asterisk imediately
- stop when convenient: Shut down Asterisk at empty call volume

## Asterisk CLI

- sip debug: Enable SIP debugging
- sip no debug: Disable SIP debugging
- sip reload: Reload sip.conf
- SIP Show commands
	- sip show channels: Show active SIP channels
	- sip show channel: Show detailed SIP channel info
	- sip show inuse: List all inuse/limit
	- sip show peers: Show defined SIP peers (clients that register to your Asterisk server)
	- sip show registry: Show SIP registration status (when Asterisk registers as a client to a SIP Proxy)
	- sip show users: Show defined SIP users

# Soft Phone Client

- Any SIP client can be used for the lab
- We'll use the Xten Xlite client
	- Works on Win, Mac, Linux
	- <http://www.xten.com/index.php?menu=download>
- You can use a Wifi phone or similar if you have one with you

# Xlite Softphone Setup

- Only need to set a few basic paramaters
	- SIP username
	- SIP password
- This is done in
	- Main Menu > System Settings > SIP Proxy > Default

# Xlite Softphone Setup

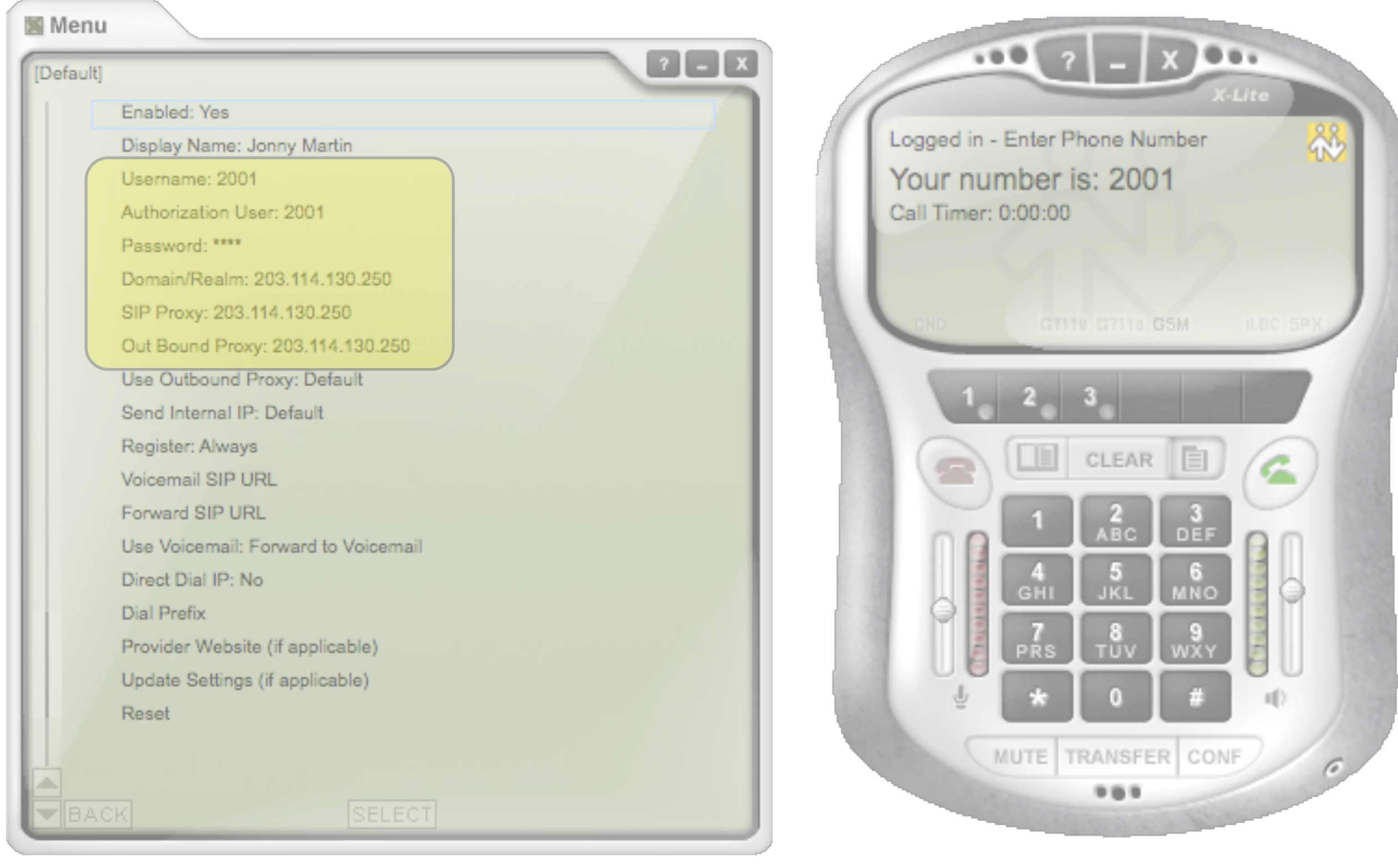

# Lab 1: Initial Asterisk Install

## Asterisk Variables

- Why use variables?
	- Pattern match how do we know what extensions was dialled?

exten => 2000,1,Dial(SIP/2000) exten => 2001,1,Dial(SIP/2001) exten => 2002,1,Dial(SIP/2002)

• OR

exten  $\Rightarrow$  \_200X, 1, Dial(SIP/\${EXTEN})

- \${some\_variable} = the value of some\_variable.
- some\_variable = the variable itself

## Asterisk Variables

• Set default variables

```
[globals]
default_ring_time=10
```
[context] exten => 2000,1,Dial(SIP/2000,\${default\_ring\_time})

- Now only one place in dial plan to update if it is changed
- Setting variables:
	- exten  $\Rightarrow$  s, 1, Set(a\_variable=2000)

## Asterisk Variables

• Complete list of Asterisk variables

## The 's' Start Extension

- The standard extension a call starts in without needed to specifically match an extension
- Often used with FXS/FXO cards due to lack of end to end signalling with analogue channels

```
[incoming]
exten => s,1,Answer()
exten => s,2,Background(enter-ext-of-person)
exten => 1,1,Playback(digits/1)
exten => 1,2,Goto(incoming, s, 1)
exten => 2,1,Playback(digits/2)
exten => 2,2,Goto(incoming,s,1)
exten => 3,1,Hangup
```
# The Standard Extensions

- i : Invalid
- s : Start
- h : Hangup
- t : Timeout
- T : AbsoluteTimeout
- o : Operator

# Dial Command

- Dial(*tech/username:password@hostname/extension,ring-timeout,flag*)
- Can include complete information in the dial string, or reference a peer in sip.conf
	- exten => 2000,1, Dial(SIP/passwd:sipdevice@host.tld)

• or

• exten = > 2000, 1, Dial(SIP/sipdevice)

where there is a channel [sipdevice] defined in sip.conf containing at least definitions for username, password and host.

## Voicemail

- Comedian Mail a fully functional voicemail system included with Asterisk
	- Supports busy and unavailable messages
	- exten  $\Rightarrow$  2001,1, Voicemail(b2001)
	- exten  $\approx$  2001,1, Voicemail(u2001)
- Voicemail can be emailed out a .wav attachment to users
- Standard IVR voicemail access
	- exten  $\approx$  510,1, VoicemailMain

#### voicemail.conf

```
[general]
format=wav49|gsm|wav
serveremail=voicemail@jonnynet.net
mailcmd=/usr/sbin/sendmail -t
attach=yes
maxmsg=100
maxmessage=180
skipms=3000
maxsilence=10
silencethreshold=128
maxlogins=3
```

```
emailbody=Dear ${VM_NAME}:\n\n\tjust wanted to let you know you were just left a
  ${VM_DUR} long message (number ${VM_MSGNUM})\nin mailbox ${VM_MAILBOX} from ${V
M_CALLERID}, on ${VM_DATE}, so you might\nwant to check it when you get a chance
   . Thanks!\n\n\t\t\t\t--Asterisk\n
emaildateformat=%A, %B %d, %Y at %r
```
**[default] ; all our mailboxes here ; mailbox number => pin,name,email 2000 => 1234,Jonny[,jonny@jonnynet.net](mailto:jonny@jonnynet.net)**

# Music on Hold

- Music on hold (MOH) played automatically when a channel is is placed on hold
	- Multiple classes of MOH defined

 $exten \Rightarrow 100, 1,$ Answer() exten  $\Rightarrow$  100,2, MusicOnHold(default) ; class = default, could be any other

- Default file directory, Debian:
	- /usr/share/asterisk/mohmp3
- RedHat, or if compiling from source
	- /var/lib/asterisk/mohmp3

#### musiconhold.conf

**[default] ;mode=quietmp3 mode=files directory=/var/lib/asterisk/mohmp3**

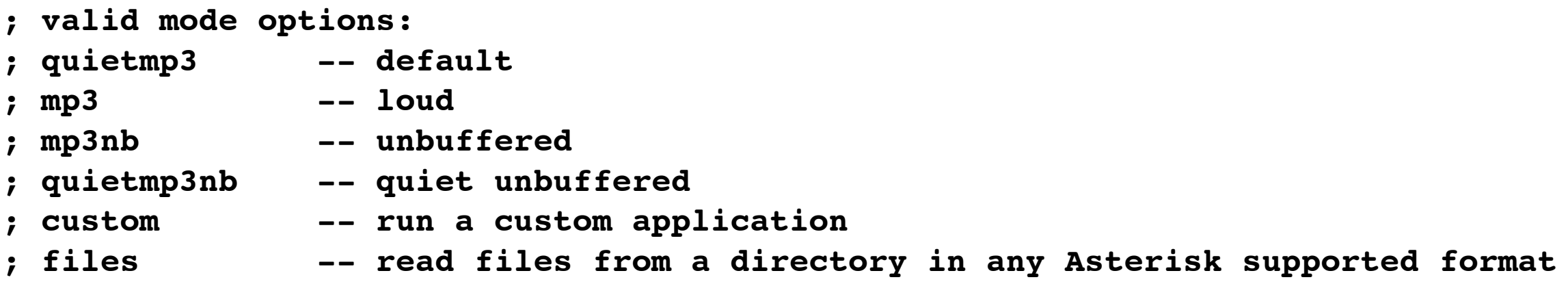

## MeetMe Conferencing

- Powerful application built in to Asterisk
- Some use Asterisk purely for it's conferencing abilities
- Ad Hoc MeetMe conferencing, or individual conference rooms with PIN

```
/etc/asterisk/meetme.conf
; Configuration file for MeetMe simple conference rooms
;
[rooms]
; Usage is conf => confno[,pin]
;
conf => 101,1234
conf => 102,2345
/etc/asterisk/extensions.conf
exten => 5101,1,Meetme(101|M)
exten => 5102,2,Meetme(102|M)
```
# Interactive Voice Response

- Interactive Voice Response (IVR) is inherent to the Asterisk dialplan
- Simply a matter of playing prompts, waiting, accepting input in a channel, and moving around the dial plan
	- Useful applications:
		- Background(prompt-to-play-whilst-waiting-for-intput)
		- Playback(prompt-to-play-whilst-NOT-accepting-input)
		- Goto(context,extension,priority)
		- Dial(SIP/2000)
		- Wait(seconds)

#### Sample IVR

```
[test-ivr] 
exten => s,1,Answer() 
exten => s,2,Background(enter-ext-of-person)
exten => s,3,WaitExten(5) 
exten => 1,1,Playback(digits/1) 
exten => 1,2,Goto(incoming,s,1) 
exten => 2,1,Playback(digits/2) 
exten => 2,2,Goto(incoming,s,1) 
exten => i,1,Playback(pbx-invalid) 
exten => i,2,Goto(incoming,s,1) 
exten => t,1,Playback(vm-goodbye) 
exten => t,2,Hangup() 
[phones]
; allow our phones to dial into the IVR
exten => 2010,1,Goto(test-ivr,s,1)
```
# Lab 2: Basic Asterisk Configuration